## Modifica dell'impostazione di cancellazione sui telefoni IP serie SPA300 e SPA500  $\overline{\phantom{a}}$

## **Obiettivo**

L'opzione erase configuration sui telefoni IP serie SPA300 o 500 indica all'utente se la configurazione del telefono verrà cancellata o meno.

Questo documento descrive come modificare la configurazione di cancellazione dei telefoni IP SPA300 e SPA serie 500 usando l'interfaccia soft key.

## Dispositivi interessati

·Telefoni IP serie SPA300 · Telefoni IP serie SPA500

## Visualizza configurazione di rete

Passaggio 1. Premere il tasto software Set Up.

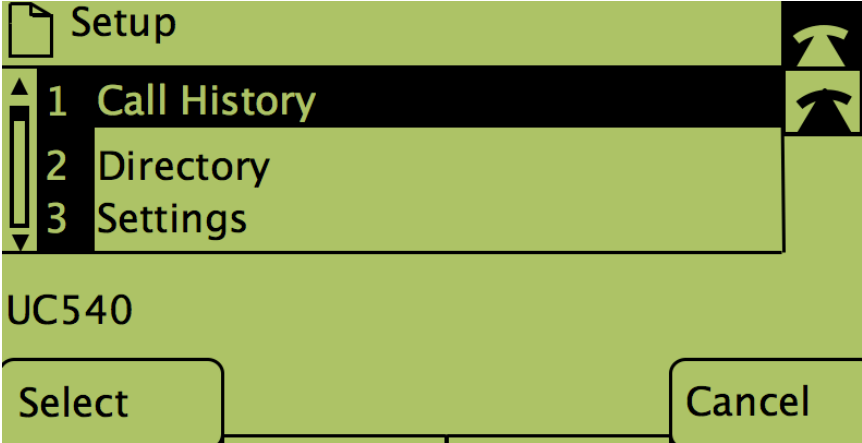

Passaggio 2. Premere il tasto software per Impostazioni.

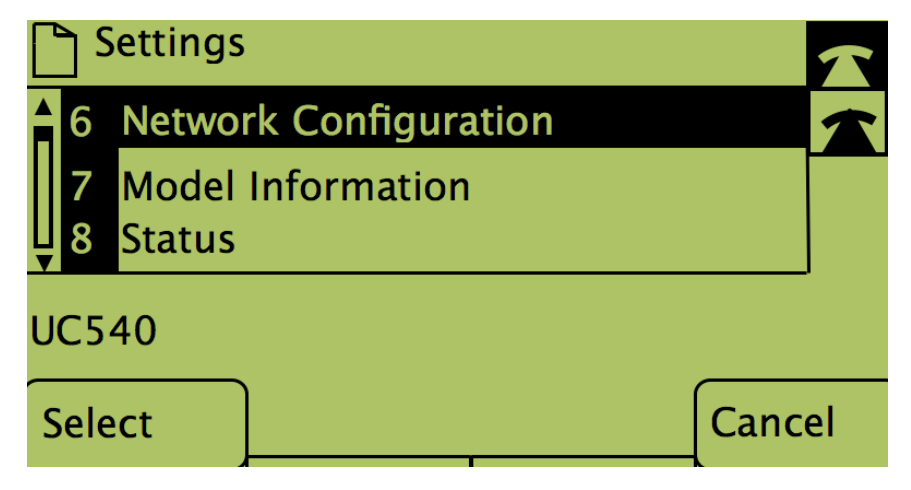

Passaggio 3. Premere il tasto software per Configurazione di rete.

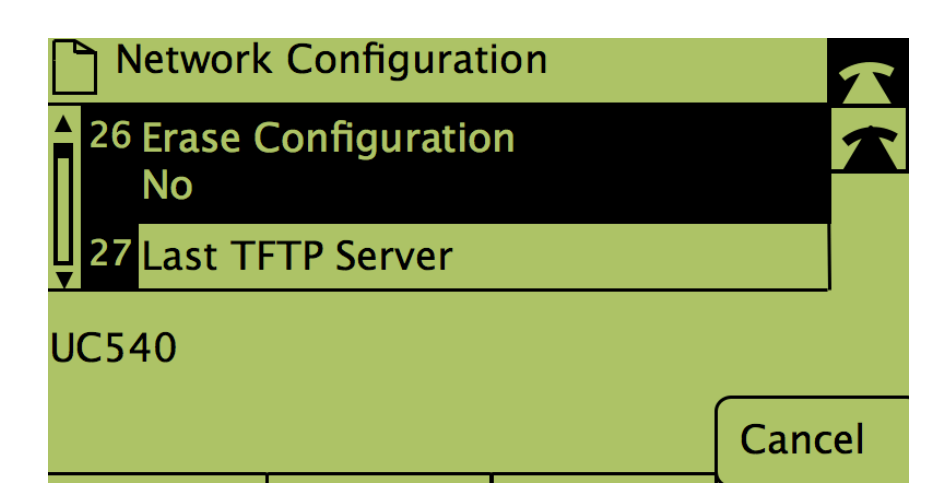

Passaggio 4. Per sbloccare la configurazione di cancellazione a scopo di modifica, comporre il numero su cui si trova.

- Passaggio 5. Premere il pulsante in Modifica.
- Passaggio 6. Modificare la configurazione su yes o no.
- Passaggio 7. Premere il pulsante sotto OK.
- Passaggio 8. Premere il pulsante in Save.